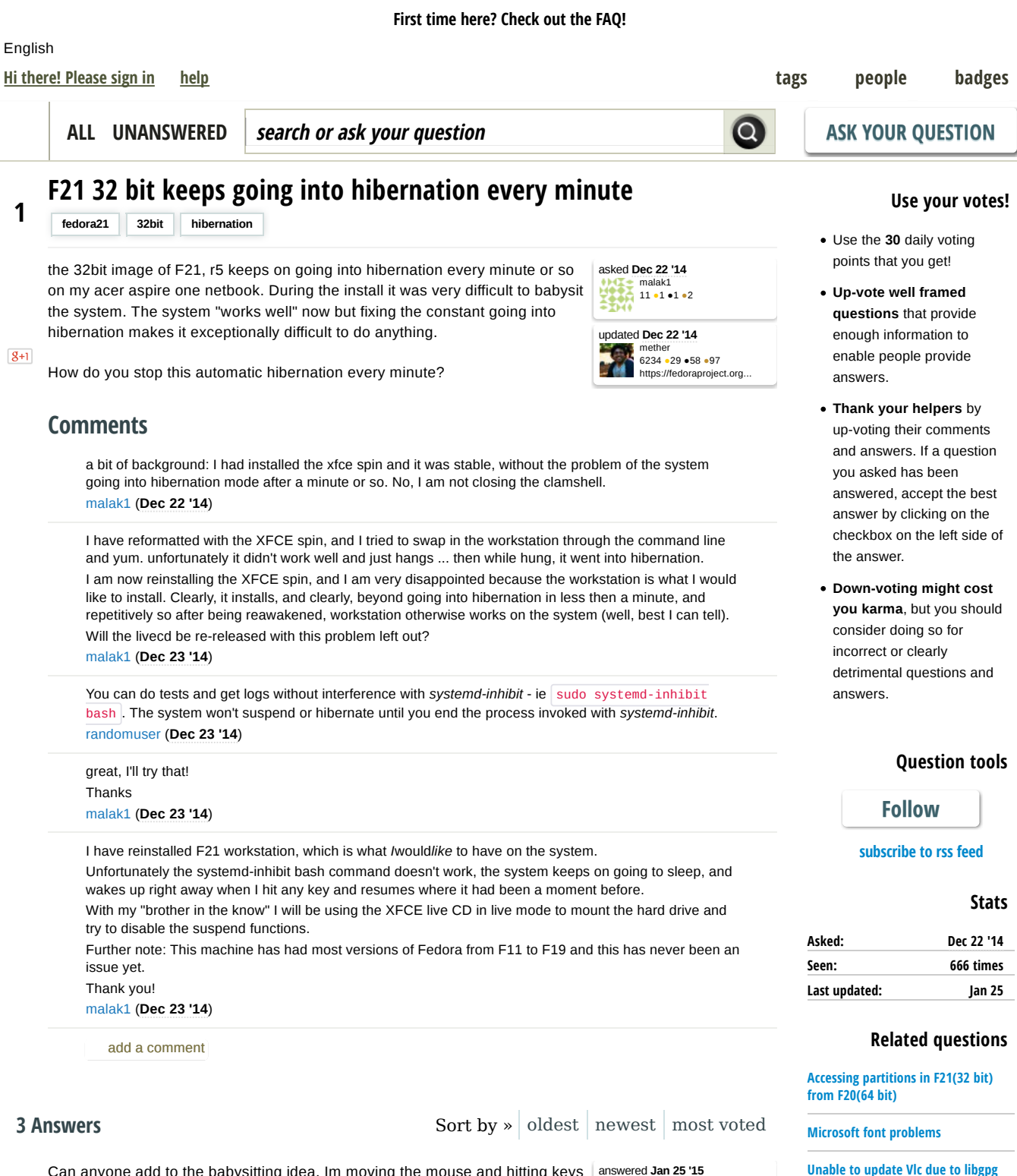

Can anyone add to the babysitting idea, Im moving the mouse and hitting keys to select options and it still goes into suspend.So hibernating in less than a

0 minute of inactivity Im on a Toshiba Satelite Pro. I donrt have a CD either. I successfully installed F20 prior but was having sound issues. I can therefore assume my HW is fine

**Comments Comments Comments** 

girlintrouble 1 ●2

installing kde on fedora 21

Fedora 21 server?

Is there a graphical interface for

How to upgrade from fc20 to fc21

error

on F20/F21

fedora 21 hangs up often Docker and fedora 21

fedora-readonly.service not working

## First time here? Check out the FAQ!

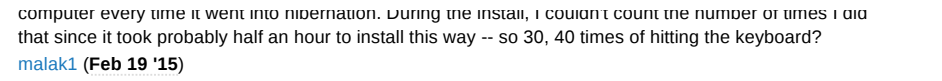

add a comment

The problem seems to have been fixed by:

answered **Dec 25 '14** malak1<br>11 •1 •1 •2

reboot using a live-dvd that *works* on the system, such as the F21 XFCE live-DVD

• install F21 32bit workstation, by babysitting the system throughout the whole

- mount the hard drive (not really sure specifically how my brother did it but using Thunar seemed to help out a lot)
- open a terminal session and make sure the hard drive is mounted

install to keep waking it up every minute or so (literally!)

- edit the file /etc/systemd/logind.conf
- uncomment the settings for "HandleSuspendKey" and "HandleLidSwitch"
- set the "HandleSuspendKey" and "HandleLidSwitch" options to "ignore"
- save the file
- reboot

0

• enjoy

My system is not happily doing a yum update, which it couldn't do before.

a special thank you to "Scimmia" from the ArchLinux boards who seems to have came up with the solution in https://bbs.archlinux.org/viewtopic.php?pid=1395956

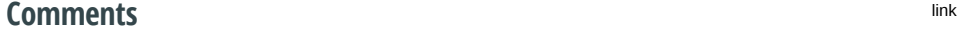

I followed the procedure outlined above (set both "HandleSuspendKey" and "HandleLidSwitch" to "ignore" in /etc/systemd/logind.conf), and I can confirm that it fixed the same problem on my Acer Aspire One. oavaldezi (**Jan 7 '15**)

add a comment

malak1 (**Dec 23 '14**)

are still the same.

malak1 (**Dec 23 '14**) add a comment

I'm just guessing, but it feels like the system thinks that the battery is almost empty and because of that does the right thing in that situation. I'm not sure which software component is handling this situation but anyway, there seems to be a bug that happens to manifest on your particular environment.

electricity. However, I'll try plugging in the battery and reinstall.

Thanks for the suggestion / perspective!

Thanks for the suggestion though!

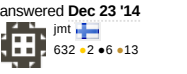

**Comments Comments Comments** 

0

Your answer

**Please start posting your answer anonymously** - your answer will be saved within the current session and published after you log in or create a new account. Please try to give a **substantial answer**, for discussions, **please use comments** and **please do remember to vote** (after you log in)!

In this particular case, the battery is physically out of the machine and it's running purely on mains

I'Ve just tried the live-cd for workstation with the battery in and fully charged (over 1hr capacity) and things

## First time here? Check out the FAQ!

about | faq | help | privacy policy | give feedback Powered by Askbot version 0.7.49

Ask Fedora is community maintained and Red Hat or Fedora Project is not responsible for content. Content on this site is licensed under a CC-BY-SA 3.0 license.

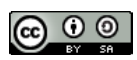